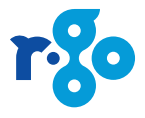

# **R-Go Split Break**

# Ergonomic keyboard

Manual

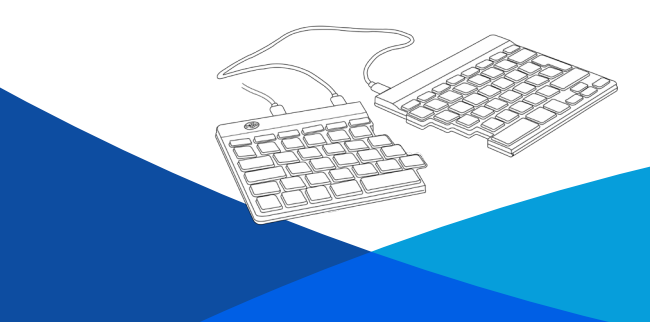

# **Contents**

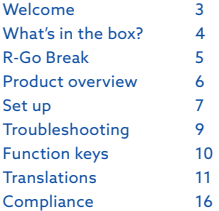

# **Welcome**

Our ergonomic R-Go Split Break keyboard offers all the ergonomic features you need to type in a healthy way. The two keyboard parts can be placed in any desired position. This unique design prevents reaching with the arm and ensures a natural and relaxed position of the shoulders, elbows, and wrists. Thanks to the light keystroke, minimal muscle tension is needed while typing. Its thin design ensures a relaxed, flat position of hands and wrists while typing. The R-Go Split Break keyboard also has an integrated break indicator, which indicates with colour signals when it is time to take a break. Green means you are good to go, orange means it is time to take a break and red means you have skipped a break. #stayfit

System requirements/Compatibility: Windows XP/Vista/10

# **What's in the box?**

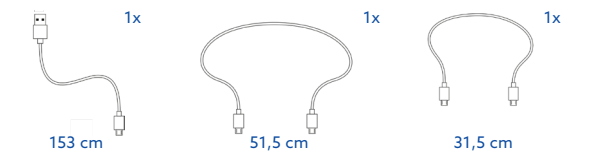

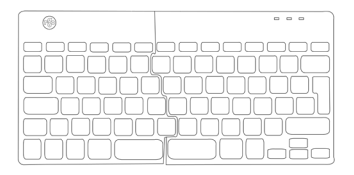

 $1x$ 

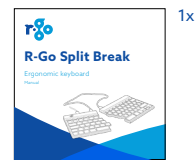

**4**

# **R-Go Break**

Download the R-Go Break software at **www.r-go-break.com**

The R-Go Break software gives you insight into your work behaviour. The R-Go Break devices are equipped with a LED light. This light changes colour during use to indicate when it is time to take a break.

# **Product overview**

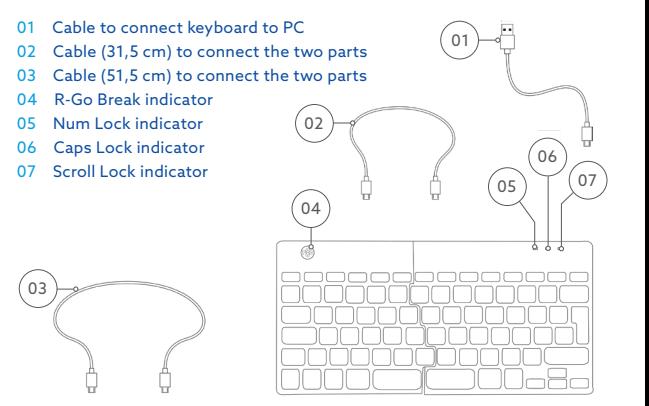

**Set up**

### Overview USB-ports

1. Hub - other devices (no connect to computer) 2. Connect to computer 3 & 4. Connect between two keyboard parts

A. Connect the two parts by plugging cable  $(02)$  or  $(03)$  into port **03** and **04** .

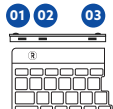

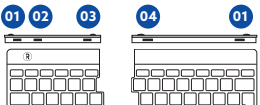

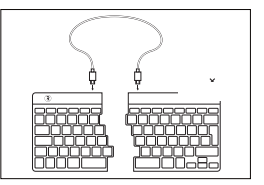

B. Connect the keyboard to your computer by plugging the USB-C end of cable 01 into port **02** and the other end into the USB-port of your computer.

C. (Optional) Connect Numpad or another device to the keyboard by plugging them into port **01** .

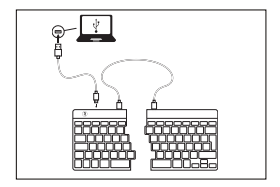

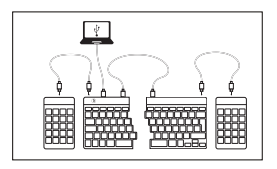

# **Troubleshooting**

Is your keyboard not working properly, or do you experience problems while using it? Please follow the steps mentioned below.

- Check if the keyboard is connected using the correct connectors and cables (page 7)
- Connect the keyboard to another USB port of your computer
- Connect the keyboard directly to your computer if you are using an USB hub
- Restart your computer
- Test the keyboard on another computer, if it is still not working contact support (**www.r-go-tools.com**)

# **Function keys**

The function keys available depend on the version of your keyboard. To identify your keyboard, check the label on the bottom.

The function keys are marked on the keyboard in light blue.

To activate a function on the left side of your keyboard, hold down the Fn-key at the same time as the selected function key. Only activates function keys on the left side of the keyboard.

To use the Numpad integrated in the right side of the keyboard (printed on the keyboard in light blue) activate Num Lock. To use normal keys again, deactivate Num Lock. Only activates the integrated Numpad on the right side of the keyboard.

Note: Fn + A = Break indicator light On/Off

# **Translations**

# Deutsch

R-Go Split Break Ergonomische Tastatur Handbuch

Inhalt

Willkommen 3 Was ist in der Verpackung? 4 R-Go Break 5 Produktübersicht 6 Einrichten 7 Fehlerbehebung 9 Funktionstasten 10 Übersetzungen 11 Compliance 16

#### Willkommen

Unsere ergonomische R-Go Split Break-Tastatur bietet alle ergonomischen Funktionen, die Sie benötigen, um gesund tippen zu können. Die beiden Tastaturteile können in jede gewünschte Position gebracht werden. Dieses einzigartige Design verhindert das Greifen mit dem Arm und sorgt für eine natürliche und entspannte Position der Schultern, Ellbogen und Handgelenke. Dank des leichten Tastenanschlags ist beim Tippen nur eine minimale Muskelanspannung erforderlich. Das dünne Design gewährleistet eine entspannte, flache

Position der Hände und Handgelenke beim Tippen. Die R-Go Split Break-Tastatur verfügt zudem über eine integrierte Pausenanzeige, die mit Farbsignalen anzeigt. wann es Zeit für eine Pause ist. Grün bedeutet, dass Sie startklar sind, Orange bedeutet, dass es Zeit für eine Pause ist, und Rot bedeutet, dass Sie eine Pause übersprungen haben. #stayfit Systemanforderungen/Kompatibilität: Windows XP/Vista/10

Was ist in der Verpackung?

#### R-Go Break

Laden Sie die R-Go Break-Software unter www.r-gobreak.com herunter.

Die Software R-Go Break gibt Ihnen Einblick in Ihr Arbeitsverhalten. Die R-Go Break-Geräte sind mit einer LED-Leuchte ausgestattet. Dieses Licht ändert während der Benutzung seine Farbe, um anzuzeigen, wann es Zeit für eine Pause ist.

#### Produktübersicht

01 Kabel zum Anschluss der Tastatur an den PC 02 Kabel (31,5 cm) zur Verbindung der beiden Teile 03 Kabel (51,5 cm) zur Verbindung der beiden Teile 04 R-Go Break-Indikator 05 Ziffern Sperrkennzeichen 06 Caps Lock-Anzeige

07 Anzeige der Bildlaufsperre

#### Einrichten

Übersicht USB-Anschlüsse 1. Hub - andere Geräte (keine Verbindung zum Computer) 2. An Computer 3 & 4 anschließen. Verbindung zwischen zwei Tastaturteilen

A. Verbinden Sie die beiden Teile durch Einstecken des

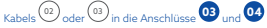

B. Schließen Sie die Tastatur an Ihren Computer an,

indem Sie das USB-C-Ende des Kabels und das andere Ende in den USB-Port Ihres Computers einstecken.

C. (Optional) Schließen Sie Numpad oder ein anderes

Gerät an die Tastatur an, indem Sie es in Port **<sup>01</sup>** einstecken.

#### Fehlerbehebung

Funktioniert Ihre Tastatur nicht richtig, oder haben Sie Probleme bei der Benutzung? Bitte folgen Sie den unten aufgeführten Schritten.

- Überprüfen Sie, ob die Tastatur mit den richtigen Anschlüssen und Kabeln angeschlossen ist (Seite 7) - Schließen Sie die Tastatur an einen anderen USB-Port Ihres Computers an

- Schließen Sie die Tastatur direkt an Ihren Computer an, wenn Sie einen USB-Hub verwenden

- Starten Sie Ihren Computer neu

- Testen Sie die Tastatur auf einem anderen Computer, falls sie immer noch nicht funktioniert Kontaktunterstützung (www.r-go-tools.com)

Übersetzungen

# Français

R-Go Split Break Clavier ergonomique Manuel

#### Contenu

Bienvenue 3 Qu'y a-t-il dans la boîte ? 4 R-Go Pause 5 Aperçu des produits 6 Mise en place 7 Dépannage 9 Touches de fonction 10 Traductions 11 Conformité 16

#### Bienvenue

Notre clavier ergonomique R-Go Split Break offre toutes les caractéristiques ergonomiques dont vous avez besoin pour taper de manière saine. Les deux parties du clavier peuvent être placées dans n'importe quelle position. Cette conception unique empêche d'atteindre le bras et assure une position naturelle et détendue des épaules, des coudes et des poignets. Grâce à la légèreté de la frappe, une tension musculaire minimale est nécessaire pendant la frappe. Sa conception fine assure une position détendue et plate des mains et des poignets pendant la frappe. Le clavier R-Go Split Break dispose également d'un indicateur de pause intégré, qui indique par des signaux de couleur quand il est temps de faire une pause. Le vert signifie que vous êtes prêt à partir, l'orange qu'il est temps de faire une pause et le rouge que vous avez sauté une pause. #stayfit

#### Exigences du système/compatibilité : Windows XP/Vista/10

#### Qu'y a-t-il dans la boîte ?

#### R-Go Break

Téléchargez le logiciel R-Go Break à l'adresse www.rgo-break.com

Le logiciel R-Go Break vous donne un aperçu de votre comportement au travail. Les appareils R-Go Break sont équipés d'une lumière LED. Cette lumière change de couleur en cours d'utilisation pour indiquer le moment où il est temps de prendre une pause.

#### Aperçu du produit

01 Câble pour connecter le clavier au PC 02 Câble (31,5 cm) pour relier les deux parties 03 Câble (51,5 cm) pour relier les deux parties 04 Indicateur de rupture R-Go 05 Num. Indicateur de verrouillage

06 Indicateur de verrouillage des majuscules 07 Indicateur de verrouillage du défilement

#### Mise en place

Aperçu des ports USB 1. Hub - autres dispositifs (pas de connexion à l'ordinateur) 2. Connexion à l'ordinateur 3 & 4. Connexion entre deux parties du clavier

A. Connectez les deux parties en branchant le câble  $\overset{(02)}{\circ}$  ou  $\overset{(03)}{\circ}$  sur les ports  $\overset{(13)}{\circ}$  et  $\overset{(24)}{\circ}$ 

### B. Connectez le clavier à votre ordinateur en branchant l'extrémité USB-C du câble vau port

**<sup>02</sup>** et l'autre extrémité au port USB de votre ordinateur.

#### C. (Facultatif) Connectez le Numpad ou un autre

appareil au clavier en les branchant au port **01** .

#### Dépannage

Votre clavier ne fonctionne pas correctement, ou vous rencontrez des problèmes lors de son utilisation ? Veuillez suivre les étapes mentionnées ci-dessous.

- Vérifiez si le clavier est connecté à l'aide des bons connecteurs et câbles (page 7)

- Connectez le clavier à un autre port USB de votre ordinateur

- Connectez le clavier directement à votre ordinateur si vous utilisez un hub USB

- Redémarrez votre ordinateur

- Testez le clavier sur un autre ordinateur, s'il ne fonctionne toujours pas contactez l'assistance (www.r-go-tools.fr)

Traductions

# Nederlands

R-Go Split Break Ergonomisch toetsenbord Handleiding

Inhoud Welkom 3 Wat zit er in de doos? 4 R-Go Break 5 Productoverzicht 6 Installatie 7 Problemen oplossen 9 Functietoetsen 10 Vertalingen 11 Compliance 16

#### Welkom

Ons ergonomische R-Go Split Break toetsenbord biedt alle ergonomische functies die je nodig hebt om op een gezonde manier te kunnen typen. De twee toetsenbord delen kunnen in elke gewenste positie worden geplaatst. Dit unieke ontwerp voorkomt het reiken met de arm en zorgt voor een natuurlijke en ontspannen stand van de schouders, ellebogen en polsen. Dankzij de lichte toetsaanslag is er tijdens het typen een minimale spierspanning nodig. Het dunne ontwerp zorgt voor een ontspannen, platte stand van handen en polsen tijdens het typen. Het R-Go Split Break toetsenbord heeft ook een geïntegreerde break-indicator, die met kleurensignalen aangeeft wanneer het tijd is om te pauzeren. Groen betekent dat je goed bezig bent, oranje betekent dat het tijd is om een pauze in te lassen en rood betekent dat je een pauze hebt overgeslagen. #stayfit Systeemvereisten/Compatibiliteit: Windows XP/ Vista/10

Wat zit er in de doos?

R-Go Break Download de R-Go Break software op www.r-gobreak.com

De R-Go Break software geeft je inzicht in je werkgedrag. De R-Go Break apparaten zijn uitgerust met een LED-lampje. Dit licht verandert van kleur tijdens het gebruik om aan te geven wanneer het tijd is om te pauzeren.

#### Productoverzicht

01 Kabel om het toetsenbord aan te sluiten op de PC 02 Kabel (31,5 cm) om de twee delen met elkaar te verbinden 03 Kabel (51,5 cm) om de twee delen te verbinden 04 R-Go Break indicator 05 Num lock indicator 06 Caps Lock indicator 07 Scroll Lock indicator

#### Installatie

Overzicht USB-poorten 1. 2. Hub - andere apparaten (geen verbinding met de computer) 2. 2. Maak verbinding met computer 3 & 4. Maak verbinding tussen twee toetsenbord delen

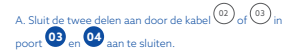

B. Sluit het toetsenbord aan op je computer door

het USB-C uiteinde van kabel steken en het andere uiteinde in de USB-poort van je computer.

C. (Optioneel) Sluit Numpad of een ander apparaat aan op het toetsenbord door ze aan te sluiten op

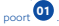

Problemen oplossen Werkt je toetsenbord niet goed of ondervind je problemen tijdens het gebruik? Volg dan de onderstaande stannen.

- Controleer of het toetsenbord is aangesloten met de juiste connectoren en kabels (pagina 7).

- Sluit het toetsenbord aan op een andere USB-poort

van je computer.

- Sluit het toetsenbord rechtstreeks aan op je computer als je een USB-hub gebruikt.

- Start je computer opnieuw op.

- Test het toetsenbord op een andere computer. Als het nog steeds niet werkt, neem dan contact met ons op (www.r-go-tools.nl).

Vertalingen

# **Compliance**

### **Health and safety information**

This symbol  $\Lambda$  identifies safety and health messa**ges in the Product Guide and other product manuals.**

## **Warning: Read this safety and health information**

Read this guide for important safety and health information and keep all printed guides for future reference. If you do not follow the instruction and do not install, use, and maintain this product properly, you are at greater risk of serious injury , or damage to the device or computer.

For an online version of this manual, go to www.r-gotools.com/support

### **Warning: Do Not Attempt Repairs**

Repair and maintenance of this equipment should be made only by R-Go Tools authorized technicians. Improper repairs and use can create safety hazards. Any evidence of any attempt to open and/or modify the device, including any peeling, puncturing, or removal of any of the labels, will void the limited Warranty.

## **Product Precautions**

-Do not store the device in areas of high humidity. -Do not expose the device to heat or direct sunlight for an extended period of time.

-Refrain from bending USB cord with unnecessary force.

-Do not disassemble and remodel randomly. -Do not drop, apply extreme pressures, or otherwise physically damage the device.

# *<u>A</u>* For customers in Europe

R-Go Tools b.v. hereby declares that this product is in compliance with the essential requirements and other relevant provisions of the EC EMC directive 2014/30/ EU, and RoHS directive 2011/65/EC.

Compliance with these directives is assessed using applicable European Harmonized Standards.

To obtain a copy of the Declaration of Conformity (DoC) with these Directive, please visit the following URL: http://www.r-go-tools.com/en/info/ce-compliance/

#### **Disposal of Old Electrical & Electronic Equipment (Applicable in the European Union and other European countries with separate collection systems)**

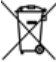

This symbol on the product or on its packaging indicates that this product shall not be treated as household waste. Instead it shall be handed over to the

applicable collection point for the recycling of electrical and electronic equipment. By ensuring this product is disposed of correctly, you will help prevent potential negative consequences for the environment and human health, which could otherwise be caused by inappropriate waste handling of this product. The recycling of materials will help to conserve natural resources. For more detailed information about recycling of this product, please contact your local Civic Office, your household waste disposal service or the shop where the product was purchased.

#### **Trademarks and notice**

R-Go HE, HE, R-Go Break and R-Go HE Break are trademarks of R-Go Tools B.V.

Microsoft Windows® (98/ME/XP/VISTA/7/8/10) are registered trademarks of Microsoft Corporation in the

United States and/or other countries. IBM and PC/AT are registered trademarks of International Business Machines Corporation.

All other names of systems, products, and services are trademarks of their respective owners. In this manual, the ™ or ® marks are not specified.

#### **Before Use**

This product is equipped with USB 2.0 technology. It can be used with IBM PC/AT compatible computers pre-installed with the Windows, MacOS or Linux. and integrated USB 2.0 port functionality.

Depending on the personal computer or version of software you are using, the product may not operate by function correctly.

#### **Notes**

Operation cannot be guaranteed for all computers meeting the above system requirements. Operation is not guaranteed for home-built computers, whitebox PCs, and computers with an upgraded OS or multiboot system environment.

#### **Contact information:**

This is a product from R-Go Tools b.v.. The product is manufactured in China

Address: R-Go Tools b.v. Techniekweg 15 4143 HW Leerdam The Nederlands Phone number: +31 345 758000 Email address: info@r-go-tools.com Website: www.r-go-tools.com

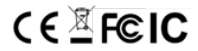

### **Gesundheits- und Sicherheitsinformationen**

**Durch dieses Symbol werden sicherheits- und gesundheitsrelevante Informationen in diesem und anderen Produkthandbüchern gekennzeichnet.**

#### **Achtung: Lesen Sie diese Sicherheits- und Gesundheitsinformationen**

In diesem Handbuch finden Sie wichtige Sicherheitsund Gesundheitshinweise. Bewahren Sie alle gedruckten Handbücher zur Referenz auf. Wenn Sie die Anweisung nicht befolgen und dieses Gerät nicht ordnungsgemäß installieren, verwenden und pflegen, haben Sie ein erhöhtes Risiko für Verletzungen oder Beschädigung des Gerätes oder des Computers.

Für Ersatzhandbücher finden Sie unter www.r-gotools.com/support

 **Achtung: Um Feuergefahr und die Gefahr eines elektrischen Schlags zu vermeiden, setzen Sie das Gerät weder Regen noch sonstiger Feuchtigkeit aus.**

#### **Achtung: Versuchen Sie nicht, das Gerät zu reparieren.**

Versuchen Sie nicht, das Gerät oder das Netzteil auseinanderzunehmen, zu öffnen, zu warten oder zu verändern. Dies könnte zu einem Stromschlag führen oder andere Risiken zur Folge haben. Jedes Anzeichen für ein versuchtes Öffnen und/oder Ändern des Geräts, einschließlich des Abziehens, Durchstechens oder Entfernens von Beschriftungen, führt zu einem Erlöschen der beschränkten Garantie.

### **Pflegemaßnahmen**

-Bewahren Sie das Gerät nicht an feuchten Orten auf. -Setzen Sie das Gerät nicht für längere Zeit dem

direkten Sonnenlicht oder Hitze aus.

-Biegen Sie das USB-Kabel nicht mit unnötig viel Kraft.

- Demontieren Sie das Kabel nicht.

-Lassen Sie die das Gerät nicht fallen und setzen Sie sie nicht extremen Kräften aus, um Beschädigungen zu vermeiden.

# **Für Kunden in Europa**

#### **Erklärung zur Konformität mit EU-Richtlinien**

Hiermit erklärt die R-Go Tools b.v., dass dieses Gerät den grundlegenden Anforderungen und anderen relevanten Auflagen der Richtlinien: EC EMC directive 2014/30/EU, und

#### RoHS Richtlinie 2011/65/EC.

Eine Kopie der Konformitätserklärung (Declaration of Conformity, DoC)) mit der Richtlinie finden Sie unter folgender URL

(http://www.r-go-tools.com/de/info/konformitaetserklaerung/)

Vorsicht - Reparatur und Wartung dieses Geräts dürfen nur vom autorisierten R-Go-Tools B.V.-Kundendienst durchgeführt werden. Nicht ordnungsgemäß ausgeführte Reparaturen und unsachgemäßer Gebrauch können Ihre Sicherheit gefährden.

#### **Entsorgung von Altbatterien und Elektro- sowie Elektronik-Altgeräten**

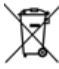

Dieses Symbol auf dem Produkt, den Batterien oder der Verpackung bedeutet, dass weder das Produkt noch darin enthaltene Batterien mit Haushaltsabfällen

entsorgt werden dürfen. Sie sind verpflichtet, das Produkt bei einer entsprechenden Annahmestelle für die

Wiederverwertung von Batterien sowie Elektro- und Elektronik-Altgeräten zu entsorgen. Die Abfalltrennung und – wieder-verwertung trägt zum Schutz natürlicher Ressourcen bei und verhindert mögliche negative Folgen für Gesundheit und Umwelt, die bei nicht ordnungsgemäßer Entsorgung von Batterien sowie Elektro- und Elektronik-Altgeräten aufgrund möglicherweise darin enthaltener gefährlicher Substanzen auftreten können. Weitere Informationen zur Entsorgung von Batterien sowie Elektro- und Elektronik-Altgeräten erhalten Sie bei den Behörden Ihrer Stadt bzw. Ihrer Gemeinde, beim zuständigen Abfallentsorgungsunternehmen oder von dem Händler, bei dem Sie das Produkt erworben haben.

#### **Marken und Hinweise**

R-Go Compact, R-Go Split, R-Go Break sind Marken von R-Go Tools B.V.

Microsoft Windows® (98 / ME / XP / VISTA / 7/8/10) sind eingetragene Marken der Microsoft Corporation in den USA und / oder anderen Ländern.

IBM und PC / AT sind eingetragene Marken der International Business Machines Corporation.

Alle anderen Namen von Systemen, Produkten und Services sind Marken ihrer jeweiligen Eigentümer. In diesem Handbuch sind die ™ oder ® Marken nicht angegeben.

#### **Vor Gebrauch**

Dieses Produkt ist mit einer USB 2.0 Technologie ausgestattet ist.

Es kann mit IBM PC / AT-kompatiblen Computern verwendet werden, die mit Windows, Mac OS oder Linux vorinstalliert sind und integrierte USB 2.0 Port-Funktionalität besitzen.

Je nach PC oder Software, die Sie verwenden, funktioniert das Gerät möglicherweise nicht ordnungsgemäß.

#### **Notizen**

• Der Betrieb kann nicht für alle Computer gewährleistet werden, die die oben genannten Systemanforderungen erfüllen.

• Der Betrieb ist nicht für Computer Marke Eigenbau, Whitebox-PCs und Computer mit einer aktualisierten OS- oder Multiboot-Systemumgebung garantiert.

#### **Kontakt Informationen:**

Der Hersteller dieses Produkts ist R-Go Tools B.V Das Produkt wird in China produziert.

Adresse: R-Go Tools b.v. Techniekweg 15 4143 HW Leerdam

#### Niederlande

Telefonnummer: +31 345 758000 E-Mail-Addresse: info@r-go-tools.com Website: www.r-go-tools.com

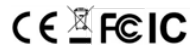

### **Informations pour la sécurité et la santé**

 $\alpha$  symbole  $\Delta$  est un avertissement concernant la **sécurité et la santé** 

#### **Avertissement: Lisez ces informations Pour votre sécurité et votre santé**

Lisez attentivement ce manuel d'utilisation qui comporte des informations importantes pour votre sécurité et votre santé. Conservez soigneusement les<br>manuels imprimés pour usage ultérieur Si vous ne manuels imprimés pour usage ultérieur. suivez pas les instructions et n'installez ni n'entretenez ce produit correctement, vous risquez de provoquer des dommages ou sinistres sur l'appareil ou l'ordinateur. Pour une version en ligne de ce manuel consultez www.r-go-tools.com/support

#### **Avertissement: Ne procédez vous-même à aucune réparation**

Toute réparation et entretien de ce produit doit être strictement effectuée par des techniciens reconnus de R-Go Tools. Des réparations défectueuses et une mauvaise utilisation peuvent entrainer un danger pour la sécurité. Toute preuve de tentative de démontage,

d'ouverture ou de manipulation de l'appareil annulera la garantie.

### **Mesures de précaution**

-Conservez ce produit à l'abri de l'humidité . -N'exposez pas ce produit pendant une longue durée au soleil ou à la chaleur. -Ne pliez pas le câble USB en forçant inutilement. -Ne démontez pas le câble. -Ne faites pas tomber ce produit et ne l'exposez pas à des chocs violents afin d'éviter des dégâts matériels.

## **Utilisation en Europe**

R-Go Tools b.v. atteste ici même que ce produit est conforme aux exigences essentielles et autres normes pertinentes des directives européennes : Directive CE CEM 2014/30/UE, et la directive RoHS 2011/65/CE.

Le respect de ces directives est basé sur l'application de l'harmonisation des législations européennes.

Vous trouverez un exemplaire de la déclaration de conformité concernant la déclaration CE de conformité sur le URL suivant : http:// http://www.r-go-tools.com/fr/ info/ce-compliance/

#### **Elimination d'anciens appareils électriques et électroniques (applicable au sein de l'Union Européenne et autres pays d'Europe avec un système de ramassage séparé des déchets)**

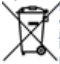

La présence de ce symbole sur le produit ou l'emballage indique qu'il ne faut pas le jeter comme un produit ménager mais l'apporter dans un centre de recyclage pour appareils électriques et électroniques. En faisant en sorte que ce produit soit recyclé correctement, vous évitez des conséquences graves pour l'humanité et l'environnement. Le recyclage de matériaux contribue à la sauvegarde de ressources naturelles. Pour plus de détails concernant le recyclage, consultez les autorités municipales, l'entreprise ou le service chargé de l'élimination des déchets ménagers ou bien le magasin où vous avez acheté le produit.

#### **Marques déposées et remarque**

R-Go Compact, R-Go Split, R-Go Break sont des marques déposées de R-Go Tools b.v. Microsoft, Windows et Windows Vista sont des

marques déposées de Microsoft Corporation aux Etats-Unis et/ou autres pays.

IBM et PC/AT sont des marques déposées de International Business Machines Corporation.

Les autres marques déposées ou noms commerciaux sont le bien de leurs propriétaires respectifs.

Ce manuel fait référence au système d'exploitation Microsoft Windows® (98/ME/XP/VISTA/7/8/10), MacOS® Tous les autres noms de systèmes, de produits et de services sont les marques déposées de leurs propriétaires respectifs. Ce manuel n'utilise pas les indications ™ et ®.

#### **Avant utilisation**

Ce produit dispose de technologie sans fil 2,4 GHz. Elle peut être utilisée avec des ordinateurs compatibles IBM PC/AT équipés d'un port USB 2.o sur lequel sont installés Windows, MacOS ou Linux.

#### **Remarques**

• Le fonctionnement ne peut être garanti pour tous les ordinateurs qui répondent aux exigences des systèmes cités ci-dessus.

• Le fonctionnement ne peut être garanti pour des

ordinateurs fabriqués soi-même, assemblés ou munis d'un programme de contrôle mis à jour ou d'un système démarrage multiple.

#### **Informations de contact:**

Ceci est un produit de R-Go Tools b.v.. Ce produit est fabriqué en Chine.

Coordonnées: R-Go Tools b.v. Techniekweg 15 4143 HW Leerdam Nederland Numéro de téléphone: +31 345 758000 Adresse E-mail: info@r-go-tools.com site Web: www.r-go-tools.com

Copyright © 2017 R -Go Tools b.v. . Tous droits réservés. Ce manuel est protégé par des droits d'auteurs et R -Go Tools b.v. se réserve le droit de changer les fonctions et spécifications du produit sans préavis. Toute reproduction de ce manuel sans autorisation de R -Go Tools b.v.. est strictement interdite.

# $C \in \mathbb{Z}$  FCIC

### **Informatie over veiligheid en gezondheid**

**Dit symbool geeft aan dat het gaat om veiligheid en gezondheid.**

 **Waarschuwing: lees deze informatie over veiligheid en gezondheid**

Lees deze handleiding door voor belangrijke informatie over veiligheid en gezondheid. Bewaar alle gedrukte handleidingen voor later gebruik. Als je de instructie niet opvolgt en dit product niet goed installeert, gebruikt en onderhoudt, loop je een grotere kans op letsel, of schade aan het apparaat of computer. Voor een online versie van deze handleiding kun je terecht op www.r-go-tools.com/support

### **Waarschuwing: Voer zelf geen reparaties uit**

Reparatie en onderhoud van dit product mogen alleen worden uitgevoerd door erkende R-Go Tools technici. Gebrekkige reparatie en verkeerd gebruik kunnen een gevaar voor de veiligheid betekenen. Indien aangetoond kan worden dat je hebt geprobeerd het apparaat uit elkaar te halen, te openen of aan te passen, wordt de beperkte garantie nietig verklaard.

### **Voorzorgsmaatregelen**

-Bewaar het product niet op vochtige plekken. -Stel het product niet voor een langere periode bloot aan zonlicht of hitte.

-Buig de USB-kabel niet met onnodig veel kracht. -Haal de kabel niet uit elkaar.

-Laat het product niet vallen en stel het niet bloot aan extreme krachten, om beschadiging te voorkomen.

## **Voor gebruikers in Europa**

R-Go Tools b.v. verklaart hierbij dat het product beantwoordt aan de essentiële vereisten en andere relevante bepalingen van de Europese Richtlijnen: EC EMC richtlijn 2014/30/EU, en RoHS bepaling 2011/65/EC.

Naleving van deze richtlijnen is beoordeeld volgens de toepasselijke Europese geharmoniseerde normen.

Een exemplaar van de conformiteitsverklaring met betrekking tot de CE verklaring vind je op de volgende URL: http://www.r-go-tools.com/nl/info/ ce-verklaring/

#### **Verwijdering van oude elektrische en elektronische apparaten (Toepasbaar in de Europese Unie en andere Europese landen met gescheiden ophaalsystemen)**

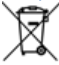

Dit symbool op het product of op de verpakking wijst erop dat dit product niet als huishoudelijk afval mag worden behandeld. Het moet echter naar een plaats worden gebracht waar elektrische en elektronische apparatuur wordt gerecycled. Als je ervoor zorgt dat dit

product op de correcte manier wordt gerecycled, voorkom je voor mens en milieu negatieve gevolgen die zich zouden kunnen voordoen in geval van verkeerde afvalbehandeling. De recycling van materialen draagt bij tot het vrijwaren van natuurlijke bronnen. Voor meer details in verband met het recyclen van dit product, neem je contact op met de gemeentelijke instanties, het bedrijf of de dienst belast met de verwijdering van huishoudafval of de winkel waar je het product hebt gekocht.

#### **Handelsmerken en opmerking**

R-Go Compact, R-Go Split, R-Go Break zijn handelsmerken van R-Go Tools b.v.. Microsoft, Windows en Windows Vista zijn gedeponeerde handelsmerken van Microsoft Corporation in de Verenigde Staten en/of andere landen. IBM en PC/AT zijn gedeponeerde handelsmerken van International Business Machines Corporation. Andere handelsmerken en handelsnamen zijn eigendom van hun respectieve eigenaren.

In deze gebruiksaanwijzing wordt verwezen naar de besturingssystemen Microsoft Windows® (98/ME/XP/ VISTA/7/8/10), MacOS®

Alle andere namen van systemen, producten en services zijn handelsmerken van hun respectieve eigenaren. In deze handleiding worden de aanduidingen ™ en ® niet gebruikt.

#### **Vóór gebruik**

Dit product beschikt over USB 2.0 technologie. Het kan worden gebruikt met IBM PC/AT compatibele pc's die uitgerust zijn met een USB 2.o port en waarop Windows, MacOS of Linux is geïnstalleerd.

#### **Opmerkingen**

• De werking kan niet worden gegarandeerd voor alle computers die aan bovenstaande systeemvereisten voldoen.

• De werking kan niet worden gegarandeerd voor zelfgebouwde pc's, geassembleerde pc's en computers met een besturingssysteem dat geüpgraded is of met een multi-boot-systeemomgeving.

#### **Contact informatie:**

Dit is een product van R-Go Tools b.v.. Het product is in China geproduceerd.

Adresgegevens: R-Go Tools b.v. Techniekweg 15 4143 HW Leerdam Nederland Telefoonnummer: +31 345 758000 E-mailadres: info@r-go-tools.com Website: www.r-go-tools.com

Copyright © 2017 R -Go Tools b.v. . Alle rechten voorbehouden. Deze handleiding is auteursrechtelijk beschermd en R -Go Tools b.v. behoudt zich het recht voor om product- specificaties en functies te wijzigen zonder voorafgaande kennisgeving . Het is verboden om deze handleiding te kopiëren zonder toestemming van R -Go Tools b.v.<sup>1</sup>

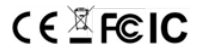

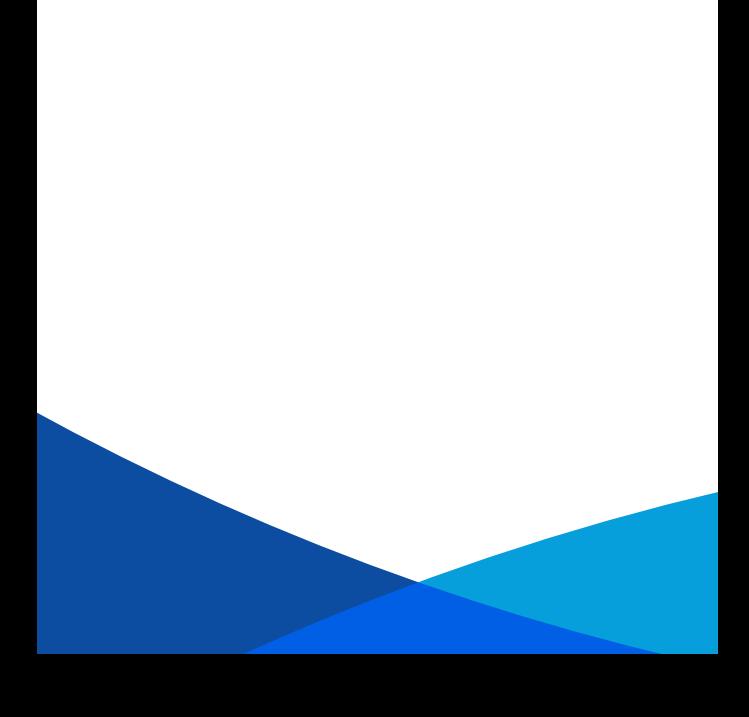

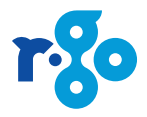